Google Classroom – further guidance

Thanks you to everyone's efforts to get to know Google Classroom over the first half term. We hope that you are finding it a useful tool, especially those children who have already been subjected to a period of self-isolation.

Please do persevere with it, even if there are some aspects that you are finding difficult. Ideally we want Google Classroom to be the only place where work can be submitted, rather than using the year group email addresses. This is because of the way in which we can feedback on work through classroom which we cannot really do so effectively on email.

Any problems, please get in touch wit[h gwillatt@ecclesall.sheffield.sch.uk](mailto:gwillatt@ecclesall.sheffield.sch.uk) and we will do our best to help.

We have found that the App available for IOS and Android phones/tablets works well for those who find it easiest to work on paper and then photograph the work and attach it back onto the assignment.

Take a photo of your work and save it to your cameral roll:

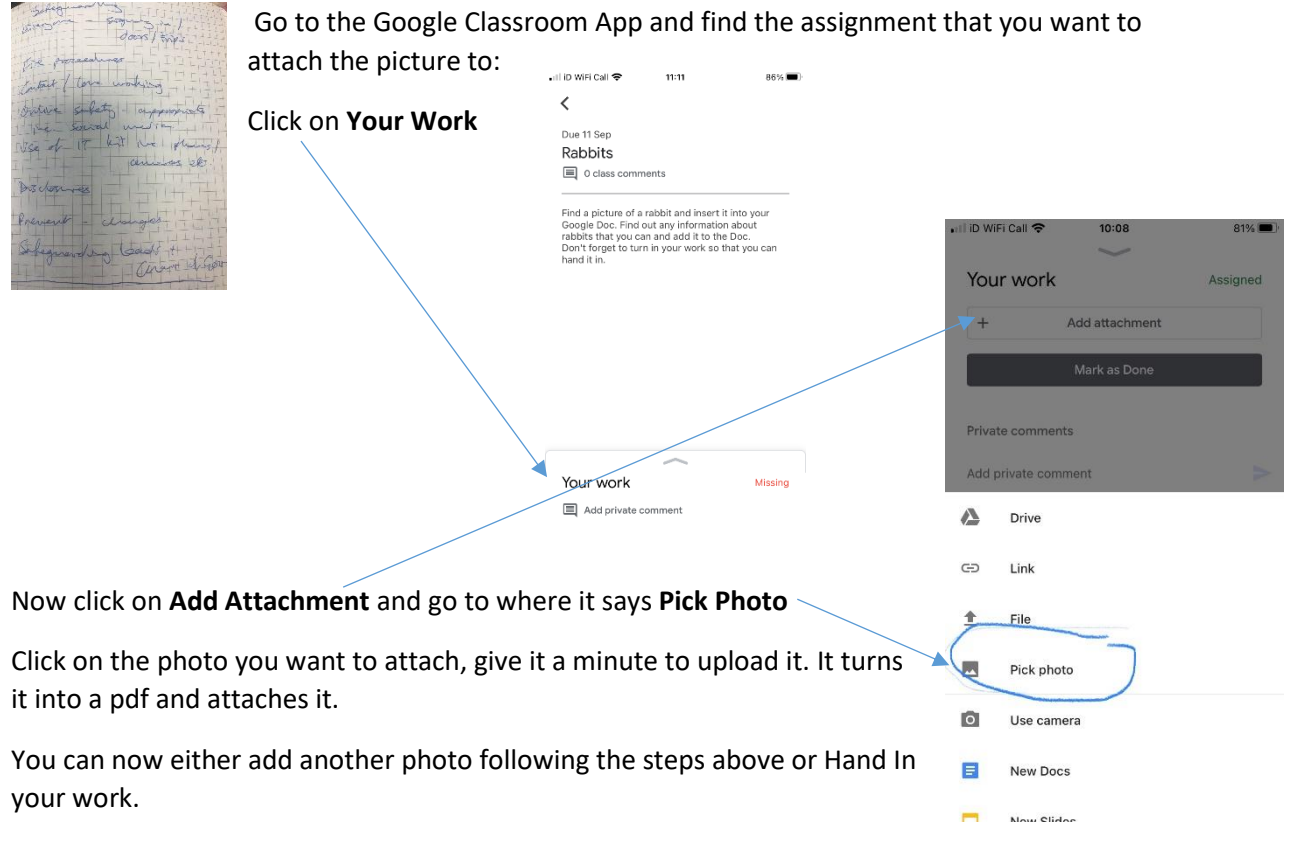

The other advantage of using the App is that you get a notification when your teachers leave you a comment on your work – something you don't get if just using the PC/Laptop.

Not using the App? Getting a photo from your camera to your PC/Laptop:

One way to do it (and there are many others) is to add the photo to your Google Drive:

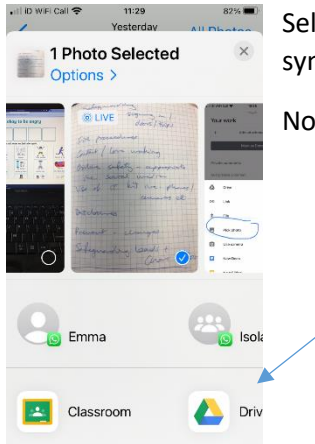

Select the photo from your camera roll and then click on the little upload symbol.  $\int_{\Gamma} \hat{f}$ symbol.

> Gmail Images III ×

> > △

 $\circledcirc$ 

chat e.<br>Historia

M

P

 $31$ 

 $\infty$ 

 $\bullet$ 

E

b

 $\bullet$ 

Now find where it says **Drive** and select the account to upload it to.

Now go to your PC/laptop and go into your Google Drive

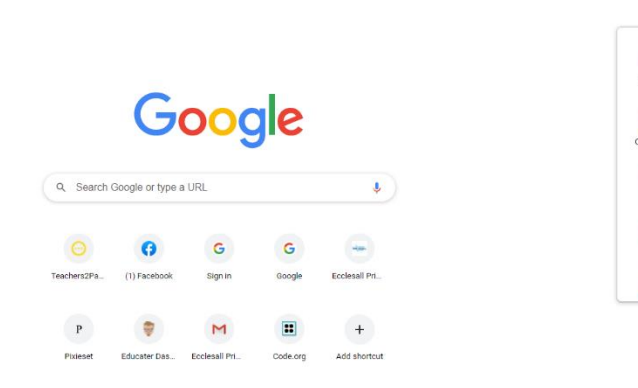

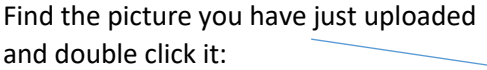

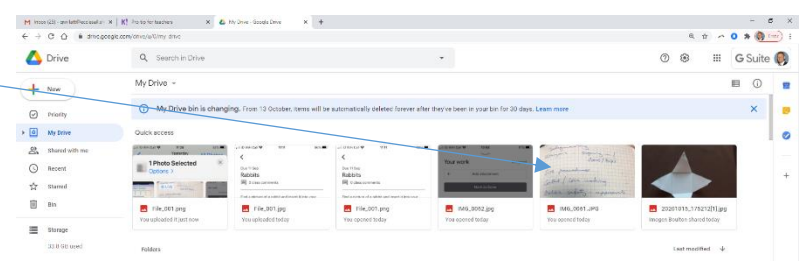

Now click **Download**:

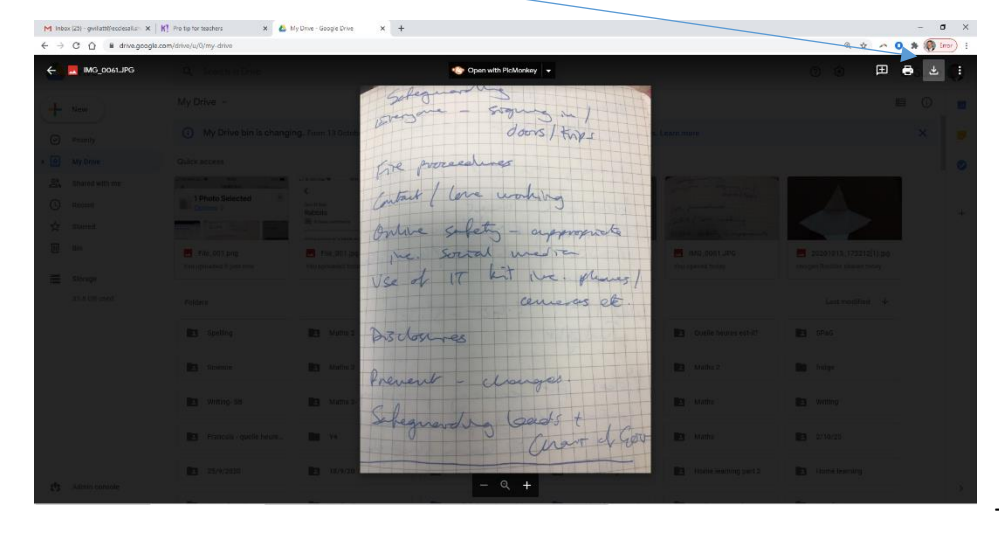

The photo is now in

your **downloads** folder on your PC/Laptop and you can attach it to your assignment.